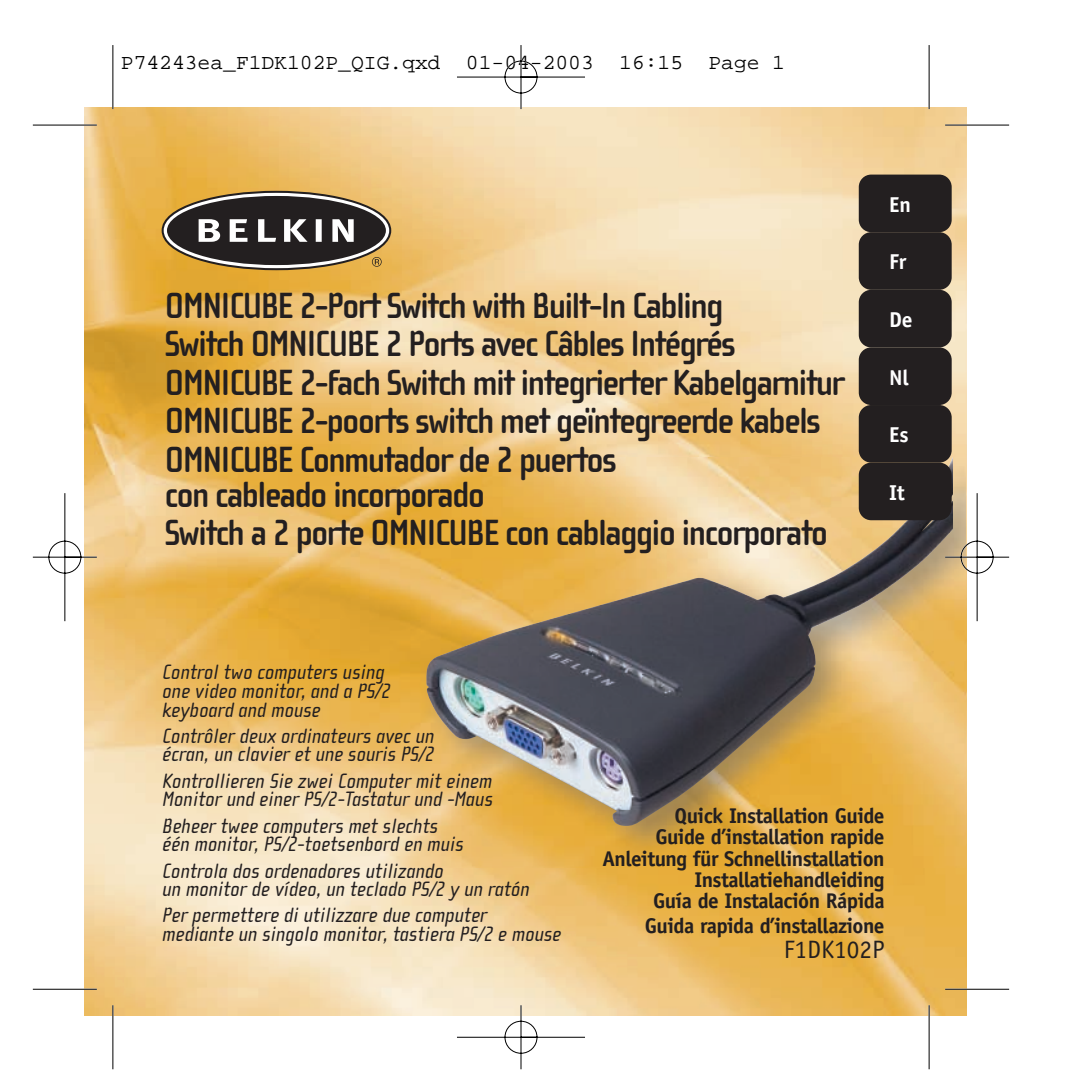

# BELKIN

# **OMNICUBE 2-Port Switch with Built-In Cabling**

*Control two computers using one video monitor, and a PS/2 keyboard and mouse*

> **Quick Installation Guide** F1DK102P

This sheet will guide you through the basic steps needed to install the 2-Port KVM Switch with Built-In Cabling (the Switch). If you have any problems during installation, please refer to the User Manual.

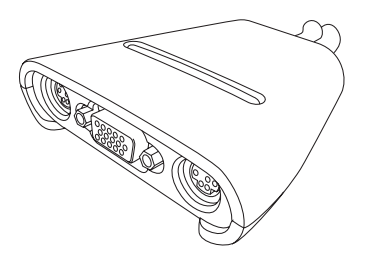

### **You will need the following items to install the Switch:**

- 2-Port KVM Switch with Built-In Cabling
- One (each) keyboard, monitor, and mouse

# **Introduction Connecting the Keyboard, Video, and 11 <b>Connecting the Keyboard, Video, and 1 Mouse to the Console Ports on the Switch**

- **1.** Power down all computers.
- **2.** Connect your PS/2-type keyboard and mouse to the KEYBOARD and MOUSE ports located on the front panel of your Switch.
- **3.** Take the video cable that is attached to your monitor and connect it to the VGA port on the front panel of the Switch.

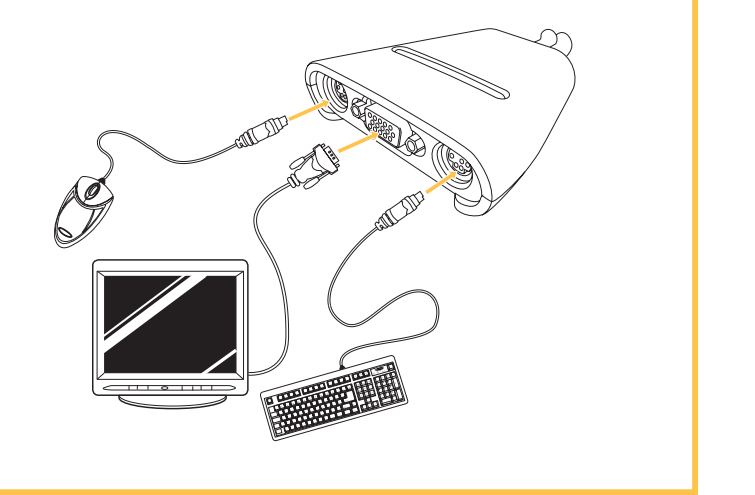

## **2 Connecting Computers to the Switch**

- **1.** Using the attached cables, take the VGA cable and connect it to the VGA port on the first computer.
- **2.** Connect the PS/2 keyboard KVM cable to the keyboard port on the computer.
- **3.** Connect the PS/2 mouse KVM cable to the mouse port on the computer.

## **3 Power on your Computers**

Power up your computers. You are now ready to use your Switch. Please refer to your User Manual for additional information.

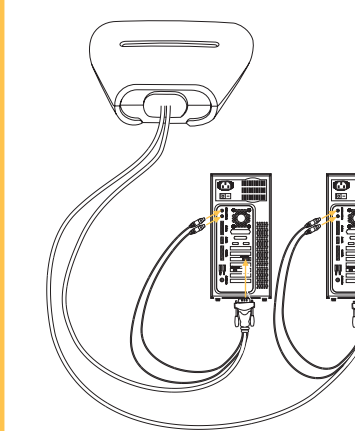

■ Repeat Steps 1 through 3 for the additional computer to be connected to the Switch.

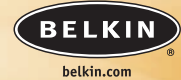

**Belkin Corporation** 501 West Walnut Street Compton • CA • 90220 • USA Tel: +1 310.898.1100 Fax: +1 310.898.1111

### **Belkin Components, Ltd.** Express Business Park • Shipton Way • Rushden NN10 6GL • United Kingdom Tel: +44 (0) 1933 35 2000 Fax: +44 (0) 1933 31 2000

**Belkin Components B.V.** Starparc Building • Boeing Avenue 333 1119 PH Schiphol-Rijk • The Netherlands Tel: +31 (0) 20 654 7300 Fax: +31 (0) 20 654 7349

### **Belkin GmbH**

Hanebergstrasse 2 80637 München • Germany Tel.: +49 (0) 89 1434050 Fax: +49 (0) 89 143405100

### **Belkin Tech Support**

US: +1 310.898.1100 ext. 2263 +1 800.223.5546 ext. 2263 Europe: 00 800 223 55 460 Australia: 1800 666 040

### P74243

© 2003 Belkin Corporation. All rights reserved. All trade names are registered trademarks of respective manufacturers listed.

## **BELKIN**

# **Switch OMNICUBE 2 Ports avec Câbles Intégrés**

*Contrôler deux ordinateurs en utilisant seulement un écran et un clavier et souris PS/2*

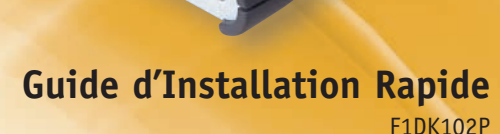

Ce document vous guidera à travers les étapes de base nécessaire à l'installation du Switch KVM 2 Ports avec Câbles Intégrés (le Switch). Si vous rencontrez des problèmes lors de l'installation, référez-vous au Guide de l'Utilisateur.

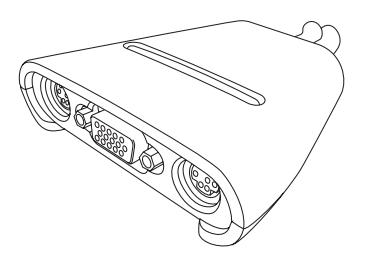

**Vous aurez besoin des éléments suivant pour l'installation du Switch :**

- Switch KVM 2 Ports avec Câbles Intégrés
- Un clavier, un écran et une souris

# Introduction<br> **Introduction Connecter le Clavier, l'Écran et la Souris sur les ports Console du Switch**

**1.** Éteignez tous les ordinateurs.

- **2.** Connectez le clavier et la souris de type PS/2 sur les ports CLAVIER et SOURIS situés sur le devant de votre Switch.
- **3.** Prenez le câble vidéo qui est relié à votre écran et connectez le au port VGA sur le devant du Switch.

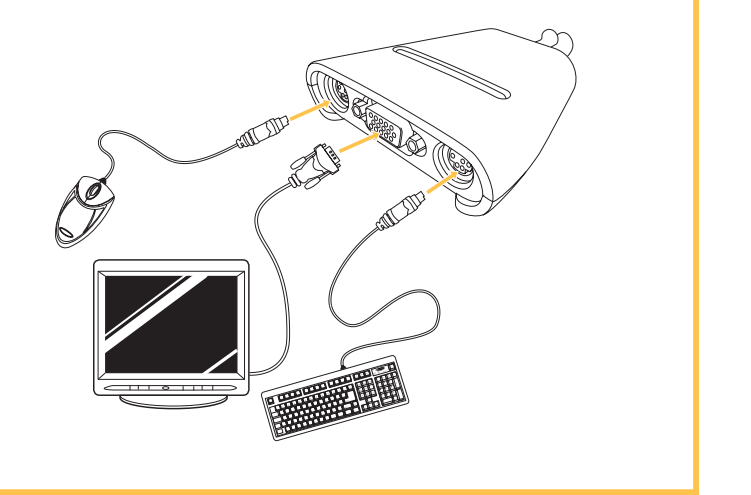

## **2 Connecter les Ordinateurs au Switch**

- **1.** En utilisant les câbles reliés, prenez le câble VGA et connectez le au port VGA du premier ordinateur.
- **2.** Connectez le câble clavier KVM PS/2 au port clavier de l'ordinateur.
- **3.** Connectez le câble souris KVM PS/2 au port souris de l'ordinateur.

### **3 Alimentation de vos Ordinateurs**

Mettre en marche vos ordinateurs.

Vous êtes maintenant prêts à utiliser votre Switch.

Veuillez vous référer au Guide de l'Utilisateur pour plus d'informations.

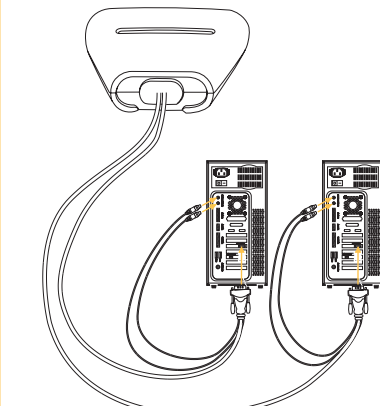

Répétez les étapes 1, 2 et 3 pour connecter l'ordinateur supplémentaire au Switch.

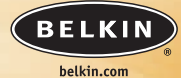

**Belkin Corporation** 501 West Walnut Street Compton • CA • 90220 • USA Tel: +1 310.898.1100 Fax: +1 310.898.1111

### **Belkin Components, Ltd.** Express Business Park • Shipton Way • Rushden NN10 6GL • Royaume-Uni Tel: +44 (0) 1933 35 2000 Fax: +44 (0) 1933 31 2000

**Belkin Components B.V.** Starparc Building • Boeing Avenue 333 1119 PH Schiphol-Rijk • Pays-Bas Tel: +31 (0) 20 654 7300 Fax: +31 (0) 20 654 7349

### **Belkin GmbH**

Hanebergstrasse 2 80637 München • Allemagne Tel.: +49 (0) 89 1434050 Fax: +49 (0) 89 143405100

### **Assistance technique Belkin**

USA: +1 310.898.1100 poste 2263 +1 800.223.5546 poste 2263 Europe: 00 800 223 55 460 Australia: 1800 666 040

### P74243

© 2003 Belkin Corporation. Tous droits réservés. Tous les noms de marque sont des marques déposées des fabricants respectifs énumérés.

## **BELKIN**

# **OMNICUBE 2-fach Switch mit integrierter Kabelgarnitur**

*Kontrollieren Sie zwei Computer mit einem Monitor und einer PS/2-Tastatur und -Maus*

## **Anleitung für Schnellinstallation**

(Quick Installation Guide) F1DK102P

Diese Kurzanleitung führt Sie durch die wesentlichen Schritte der Installation des 2fach-Masterswitches mit integrierter Kabelgarnitur (des Switches). Wenn es bei der Installation zu Problemen kommt, finden Sie weitere Informationen im Benutzerhandbuch.

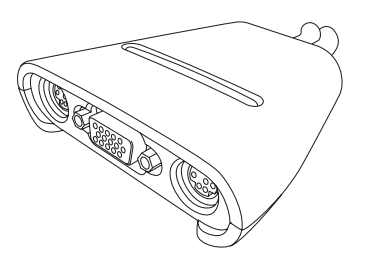

**Zur Installation des Switches benötigen Sie die folgenden Komponenten:**

- 2fach-Masterswitch mit integrierter Kabelgarnitur
- 1 Tastatur, 1 Monitor und 1 Maus

# **Einführung Anschließen der Tastatur, des Bildschirms und 1 der Maus an die Konsolen-Ports am Switch**

- **1.** Schalten Sie alle Computer ab.
- **2.** Schließen Sie Ihre PS/2-Tastatur und die PS/2-Maus an die Schnittstellen KEYBOARD (Tastatur) und MOUSE (Maus) an der Vorderseite des Switches an.
- **3.** Schließen Sie das Bildschirmkabel Ihres Monitors an den VGA-Port an der Vorderseite des Switches an.

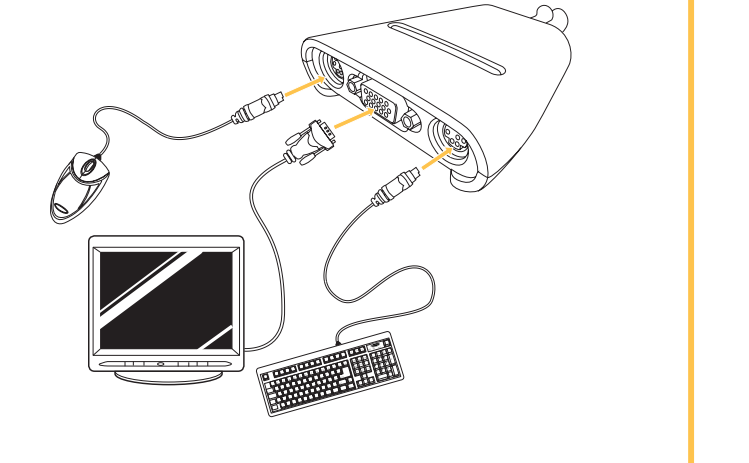

## **2 Anschließen von Computern an den Switch**

- **1.** Schließen Sie das angeschlossene VGA-Kabel an den VGA-Port am ersten Computer an.
- **2.** Schließen Sie das PS/2-Masterswitch-Tastaturkabel an den Tastatur-Port des Computers an.
- **3.** Schließen Sie das PS/2-Masterswitch-Mauskabel an den Maus-Port des Computers an.

### **3 Schalten Sie Ihre Computer ein**

Fahren Sie die Computer hoch. Jetzt können Sie mit Ihrem Switch arbeiten. Weitere Informationen hierzu finden Sie im Benutzerhandbuch.

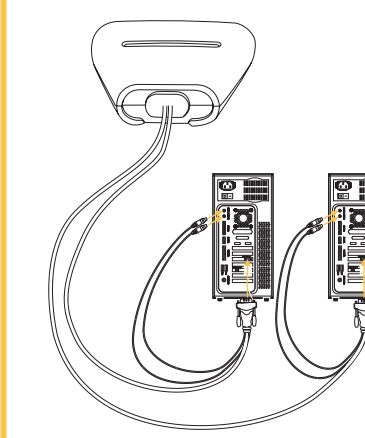

Wiederholen Sie die Schritte 1 bis 3 für weitere Computer, die an den Switch angeschlossen werden sollen.

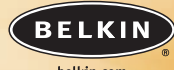

belkin.com

**Belkin Corporation** 501 West Walnut Street Compton • CA • 90220 • USA Tel: +1 310.898.1100 Fax: +1 310.898.1111

### **Belkin Components, Ltd.** Express Business Park • Shipton Way • Rushden NN10 6GL • Großbritannien Tel: +44 (0) 1933 35 2000 Fax: +44 (0) 1933 31 2000

**Belkin Components B.V.**

Starparc Building • Boeing Avenue 333 1119 PH Schiphol-Rijk • Niederlande Tel: +31 (0) 20 654 7300 Fax: +31 (0) 20 654 7349

### **Belkin GmbH**

Hanebergstrasse 2 80637 München • Deutschland Tel.: +49 (0) 89 1434050 Fax: +49 (0) 89 143405100

### **Belkin-Kundendienst**

USA: +1 310.898.1100 Durchwahl: 2263 +1 800.223.5546 Durchwahl: 2263 Europa: 00 800 223 55 460

Australien: 1800 666 040

### P74243

© 2003 Belkin Corporation. Alle Rechte vorbehalten. Alle Warenzeichen sind eingetragene Warenzeichen der angegebenen Hersteller.

## **BELKIN**

# **OMNICUBE 2-poorts switch met geïntegreerde kabels**

*Beheer twee computers met slechts één monitor, PS/2-toetsenbord en muis*

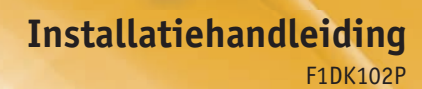

Dit blad bevat een eenvoudige uitleg over het installeren van de 2 poorts kvm-switch met geïntegreerde kabels (de switch). Raadpleeg a.u.b. de handleiding als het installeren problemen oplevert.

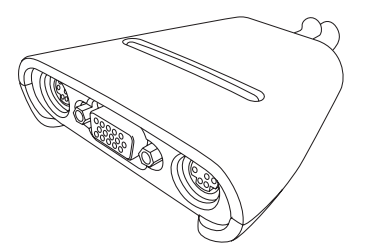

### **Om de switch te kunnen installeren, heeft u het volgende nodig:**

- 2-poorts kvm-switch met geïntegreerde kabels
- Toetsenbord, monitor en muis

# **Inleiding Het toetsenbord, de monitor en de muis 1 aansluiten op de consolepoorten van de switch**

- **1.** Schakel alle computers uit.
- **2.** Sluit de PS/2-stekkers van het toetsenbord en de muis aan op de poorten KEYBOARD (toetsenbord) en MOUSE (muis) aan de voorkant van de switch.
- **3.** Sluit de videokabel van uw monitor aan op de VGA-poort aan de voorkant van de switch.

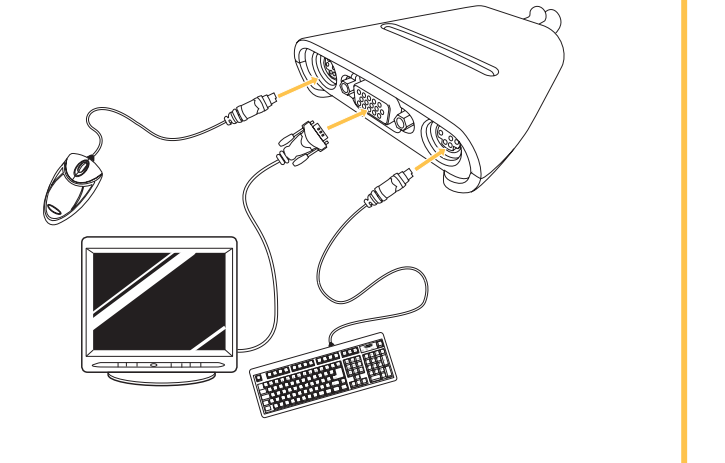

## **2 De computers aansluiten op de switch**

- **1.** Gebruik de geïntegreerde kabels en sluit de VGA-kabel aan op de VGA-poort van de eerste computer.
- **2.** Sluit de PS/2-toetsenbordkabel van de kvm-switch aan op de toetsenbordaansluiting van de computer.
- **3.** Sluit de PS/2-muiskabel van de kvm-switch aan op de muispoort van de computer.

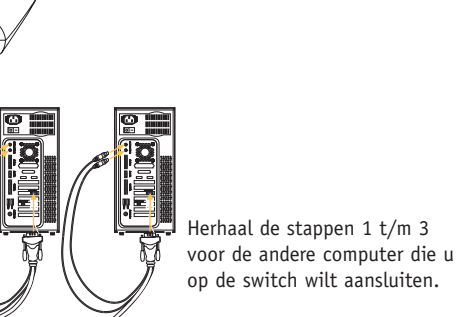

### **3 Zet de computers aan**

Zet de computers aan. De switch is nu klaar voor gebruik. Meer informatie vindt u in de handleiding.

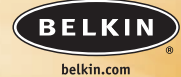

**Belkin Corporation** 501 West Walnut Street Compton • CA • 90220 • USA Tel: +1 310.898.1100

### **Belkin Components, Ltd.** Express Business Park • Shipton Way • Rushden NN10 6GL • Verenigd Koningrijk Tel: +44 (0) 1933 35 2000 Fax: +44 (0) 1933 31 2000

Fax: +1 310.898.1111

**Belkin Components B.V.**

Starparc Building • Boeing Avenue 333 1119 PH Schiphol-Rijk • Nederland Tel: +31 (0) 20 654 7300 Fax: +31 (0) 20 654 7349

### **Belkin GmbH**

Hanebergstrasse 2 80637 München • Duitsland Tel.: +49 (0) 89 1434050 Fax: +49 (0) 89 143405100

### **Belkin Tech Support**

USA: +1 310.898.1100 tstl. 2263 +1 800.223.5546 tstl. 2263 Europe: 00 800 223 55 460

Australia: 1800 666 040

### P74243

© 2003 Belkin Corporation. Alle rechten voorbehouden. Alle handelsnamen zijn geregistreerde handelsmerken van de betreffende rechthebbenden.

## BELKIN

# **OMNICUBE Conmutador de 2 puertos con cableado incorporado**

*Controla dos ordenadores utilizando un monitor de vídeo, un teclado PS/2 y un ratón*

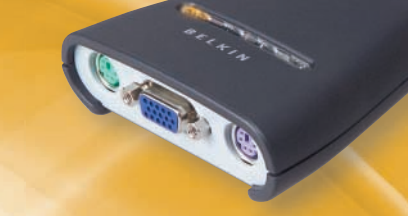

**Guía de Instalación Rápida**  F1DK102P

Esta hoja le guiará a través de los pasos básicos necesarios para instalar el conmutador KVM de 2 puertos con cableado incorporado (el conmutador). Si tiene algún problema durante la instalación, por favor consulte el manual de usuario.

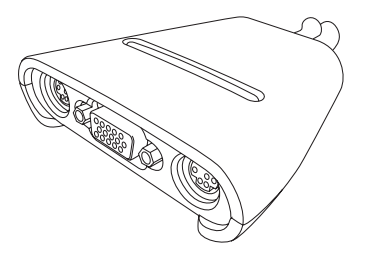

### **Necesitará los siguientes elementos para instalar el conmutador:**

- Conmutador KVM de 2 puertos con cableado incorporado
- Un (cada uno) teclado, monitor y ratón

# **Introducción Conectando el teclado, vídeo y ratón en los 1 puertos de la consola en el conmutador**

- **1.** Apague todos los ordenadores.
- **2.** Conecte su teclado tipo PS/2 y el ratón en los puertos del TECLADO y el RATÓN localizados en el panel frontal del conmutador.
- **3.** Tome el cable de vídeo que tiene conectado al monitor y conéctelo al puerto VGA del panel frontal del conmutador.

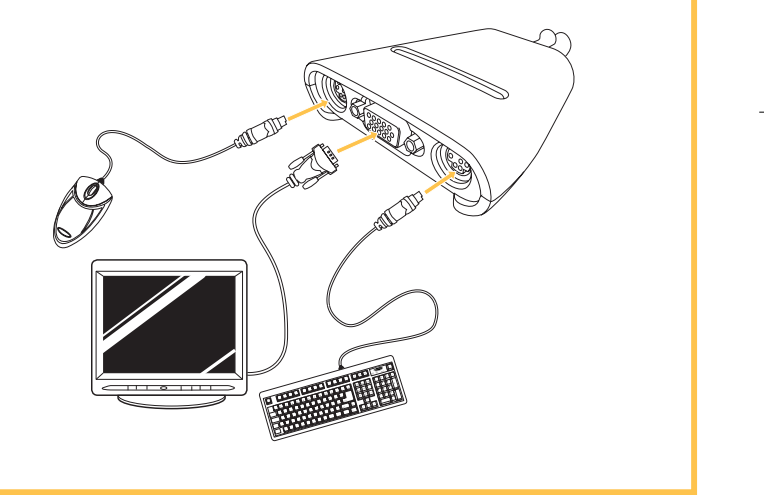

## **2 Conectando los ordenadores al conmutador**

- **1.** Utilizando los cables conectados, tome el cable VGA y conéctelo al puerto VGA del primer ordenador.
- **2.** Conecte el cable KVM del teclado PS/2 en el puerto del teclado del ordenador.
- **3.** Conecte el cable KVM del ratón PS/2 en el puerto del ratón del ordenador.

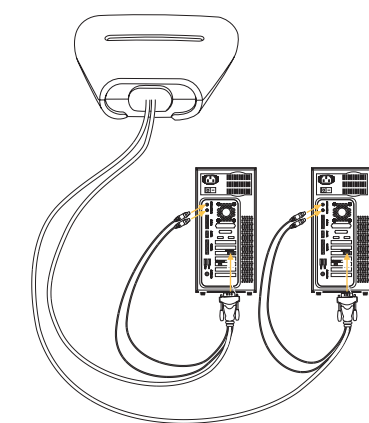

Repita los pasos 1 a 3 para el ordenador adicional que se conecte al conmutador.

### **3 Encienda sus ordenadores**

Encendido de los ordenadores. Ahora está preparado para utilizar el Conmutador. Consulte el Manual de usuario para obtener información adicional.

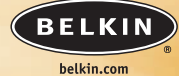

**Belkin Corporation** 501 West Walnut Street Compton • CA • 90220 • EEUU Tel: +1 310.898.1100 Fax: +1 310.898.1111

### **Belkin Components, Ltd.**

Express Business Park • Shipton Way • Rushden NN10 6GL • Reino Unido Tel: +44 (0) 1933 35 2000 Fax: +44 (0) 1933 31 2000

**Belkin Components B.V.** Starparc Building • Boeing Avenue 333 1119 PH Schiphol-Rijk • Holanda Tel: +31 (0) 20 654 7300 Fax: +31 (0) 20 654 7349

### **Belkin GmbH**

Hanebergstrasse 2 80637 München • Alemania Tel.: +49 (0) 89 1434050 Fax: +49 (0) 89 143405100

### **Soporte técnico de Belkin**

EEUU: +1 310.898.1100 ext. 2263 +1 800.223.5546 ext. 2263 Europa: 00 800 223 55 460 Australia: 1800 666 040

### P74243

© 2003 Belkin Corporation. Todos los derechos reservados. Todas son marcas comerciales registradas de los respectivos fabricantes listados a continuación.

# **BELKIN**

# **Switch a 2 porte OMNICUBE con cablaggio incorporato**

*Per permettere di controllare due computer mediante un singolo monitor, tastiera PS/2 e mouse*

> **Guida rapida d'installazione**  F1DK102P

Questo documento vi guiderà attraverso i passi di base necessari per l'installazione dello *switch* KVM a due porte con cablaggio incorporato (lo porte *switch*). Se si incontrassero problemi durante l'installazione, far riferimento al Manuale dell'utente.

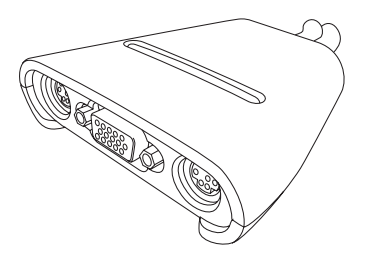

**Per l'installazione dello switch saranno necessari i seguenti elementi:**

- *Switch* KVM a due porte con cablaggio incorporato
- Una tastiera, un monitor e un mouse per ciascun sistema

# **Introduzione Collegamento della tastiera, del monitor video 1 e del mouse alle porte "console" dello** *switch*

- **1.** Spegnere tutti i computer.
- **2.** Collegare la tastiera e il mouse, ambedue di tipo PS/2, alle porte indicati rispettivamente con KEYBOARD e MOUSE e che si trovano sul pannello frontale dello *switch*.
- **3.** Collegare il cavo video che proviene dal monitor al porto VGA che si trova sul pannello frontale dello *switch*.

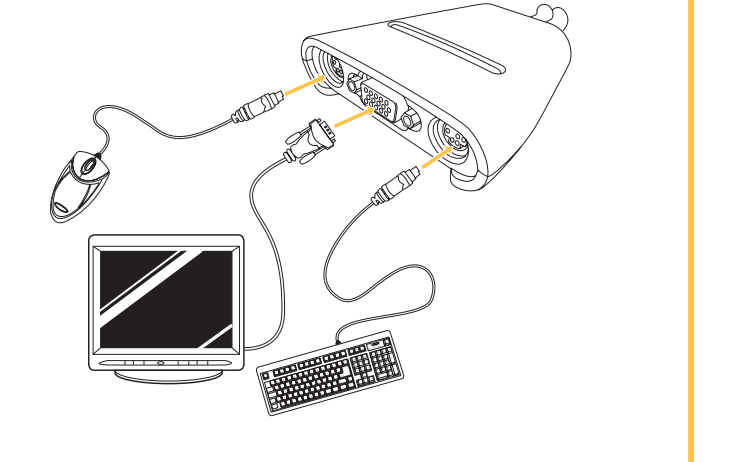

## **2 Collegamento dei computer allo switch**

- **1.** Impiegando i cavi già collegati, connettere il cavo VGA alla porta VGA del primo computer.
- **2.** Collegare il cavo KVM della tastiera PS/2 alla porta della tastiera del computer.
- **3.** Collegare il cavo KVM del mouse PS/2 alla porta del mouse del computer.

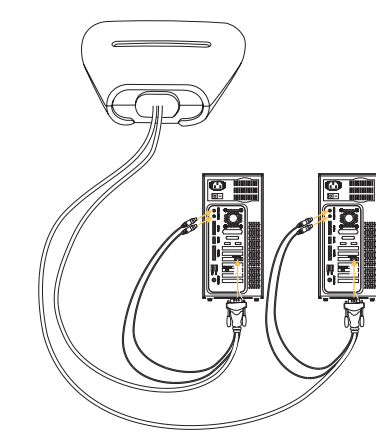

Ripetere i passi dall'1 al 3 per altri computer che devano essere collegati allo *switch*.

### **3 Accendere i computer**

Accendere i computer.

Lo *switch* è così pronto per essere utilizzato.

Far riferimento al Manuale dell'utente per ulteriori informazioni.

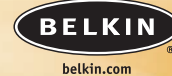

**Belkin Corporation** 501 West Walnut Street Compton • CA • 90220 • USA Tel: +1 310.898.1100 Fax: +1 310.898.1111

### **Belkin Components, Ltd.**

Express Business Park • Shipton Way • Rushden NN10 6GL • Gran Bretagna Tel: +44 (0) 1933 35 2000 Fax: +44 (0) 1933 31 2000

### **Belkin Components B.V.**

Starparc Building • Boeing Avenue 333 1119 PH Schiphol-Rijk • Paesi Bassi Tel: +31 (0) 20 654 7300 Fax: +31 (0) 20 654 7349

### **Belkin GmbH**

Hanebergstrasse 2 80637 München • Germania Tel.: +49 (0) 89 1434050 Fax: +49 (0) 89 143405100

### **Assistenza tecnica Belkin**

- US: +1 310.898.1100 interno 2263 +1 800.223.5546 interno 2263
- Europa: 00 800 223 55 460
- Australia: 1800 666 040

### P74243

© 2003 Belkin Corporation. Tutti i diritti riservati. Tutti i nomi commerciali sono marchi registrati dei loro produttori rispettivi elencati.

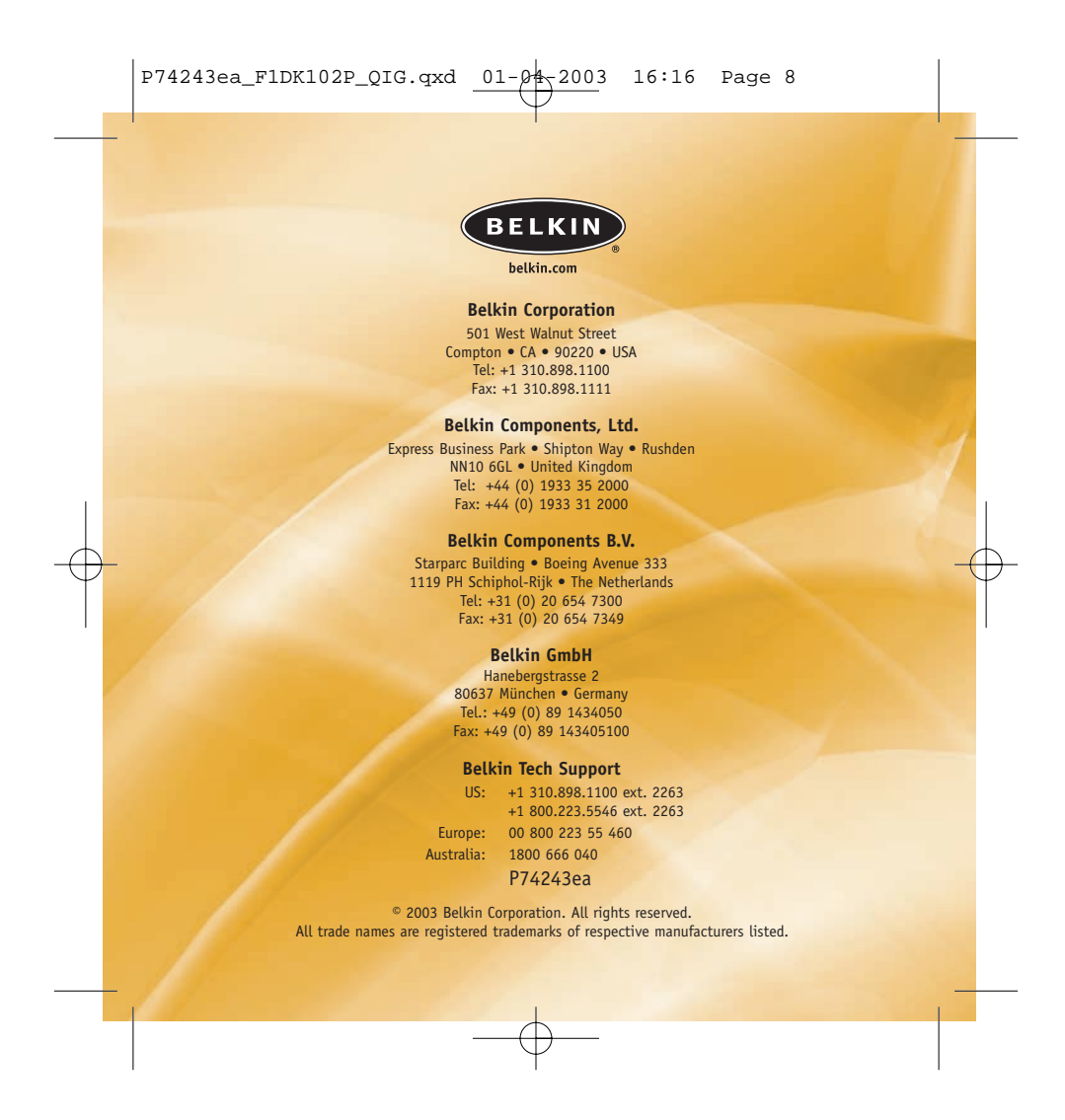